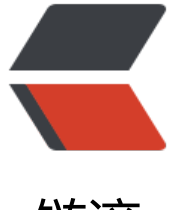

链滴

# docker 服务迁[移,](https://ld246.com)容器内文件修改

作者: sirwsl

- 原文链接:https://ld246.com/article/1653494458273
- 来源网站:[链滴](https://ld246.com/member/sirwsl)
- 许可协议:[署名-相同方式共享 4.0 国际 \(CC BY-SA 4.0\)](https://ld246.com/article/1653494458273)

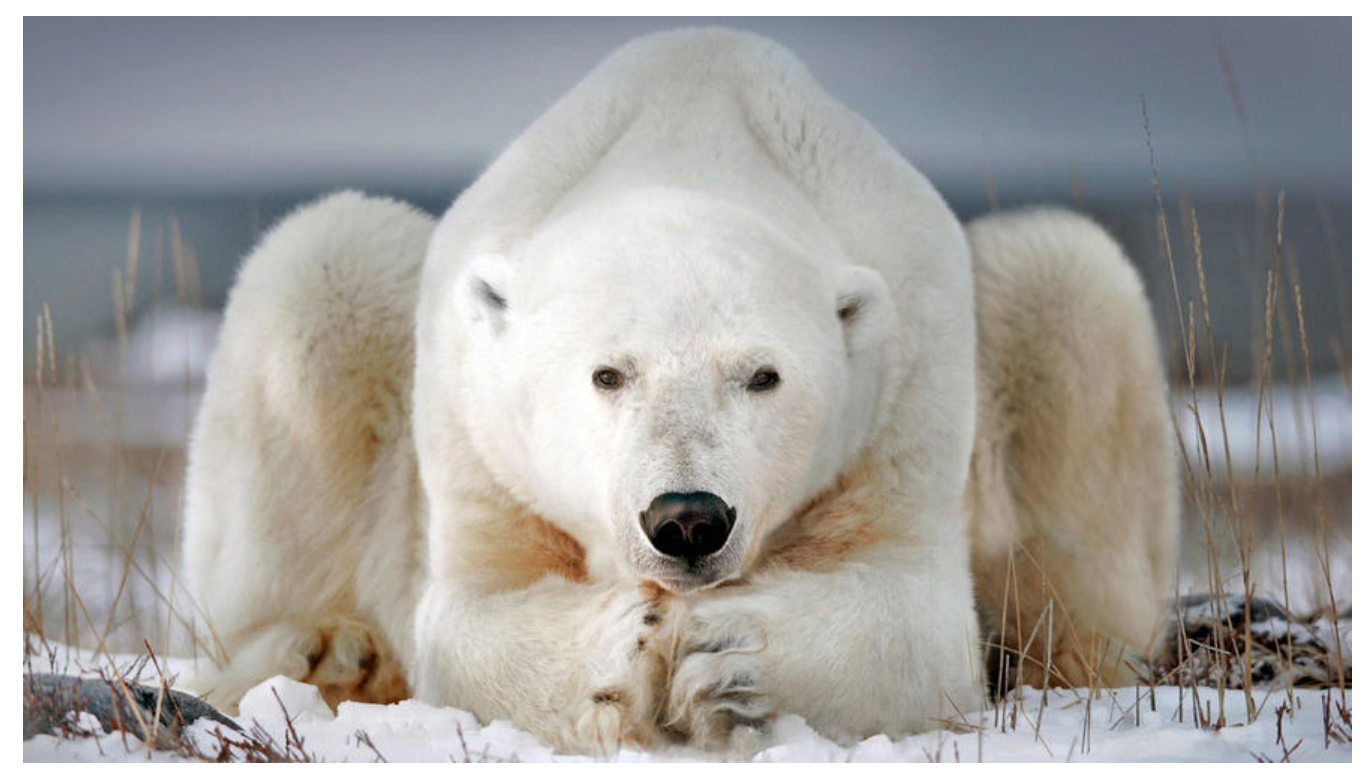

### **一、问题**

将docker容器进行迁移,迁移后需要部署到另一个服务器中,且需要修改配置文件中相应信息

## **二、故事**

公司最近由于需要测试新的东西,但是之前没有搭建测试服务。所以导致现在新的东西测试不了,又 能直接上到正式系统,因此需要进行服务迁移以及重新部署,但是服务还挺多,自己的权限又没那么 ,所以就准备直接copy Docker容器,然后启动。

# **三、步骤**

### **1、打包所需要的docker镜像**

1) 查看运行容器

**命令:docker ps**

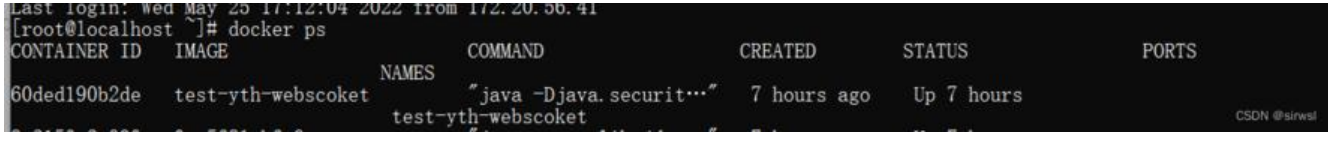

2)将运行的容器保存为image

**命令: docker commit 容器名 将要保存的镜像名**

docker commit xxl-job test-xxl-job

```
[root@localhost ~]# docker commit test-yth-webscoket test<br>sha256:528cb5f43b4cfcec06732b89b6e55d003a3f226bcb582e2e0f73b7f120ad6607
[root@localhost ~]#
                                                                                                                 CSDN @sirwsl
```
3)查看保存的image

### **命令:docker images**

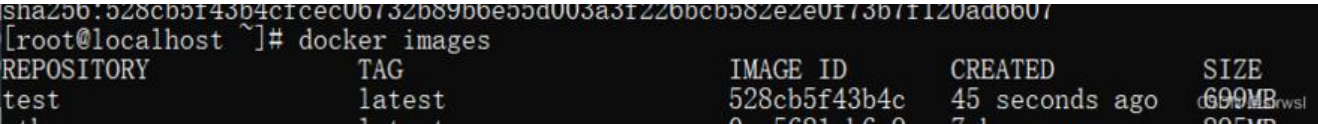

4) 将images 打包

**命令:docker save -o 保存的地址 镜像名称多个**

-o : 保存地址

PS:打包需要时间所以莫急,慢慢等,并不是卡住了

```
docker save -o /data/test.tar test
docker save test >images.tar
```

```
root@localhost ~]# docker save -o /data/test.tar test<br>[root@localhost ~]# cd /data
 [root@localhost data]# 1s
                                                                           CSDN @sirwsl
 [root@localhost data]#
或者是
```

```
[root@localhost data]# docker save test > images.tar
[root@localhost data]# 1s
  ages.tar minio mysq<mark>l</mark> mysql57 nacos redi<mark>s ten</mark>ntosham
```
5) 将tar包 传输或下载到目标服务器

**命令:scp 传输文件 目标账号@ip地址:目标服务器地址**

scp -r test.tar root@172.0.0.29:/data

```
est. tar
```
100% 682MB 170.5MB/s csc00:04

如果是备份到此结束

### **2、构建运行镜像**

1) 登录目标服务器、查看文件

**命令:ssh 用户名@ip**

ssh root@172.0.0.1

```
[root@localhost ~]# cd /data
[root@localhost data]# 1s
<mark>iginx</mark> test.tar<br>.root@localhost data]#
                                                                       CSDN @sirwsl
```
#### 2)解压tar包

### **命令:docker load -i tar包名称**

docker load -i test.tar

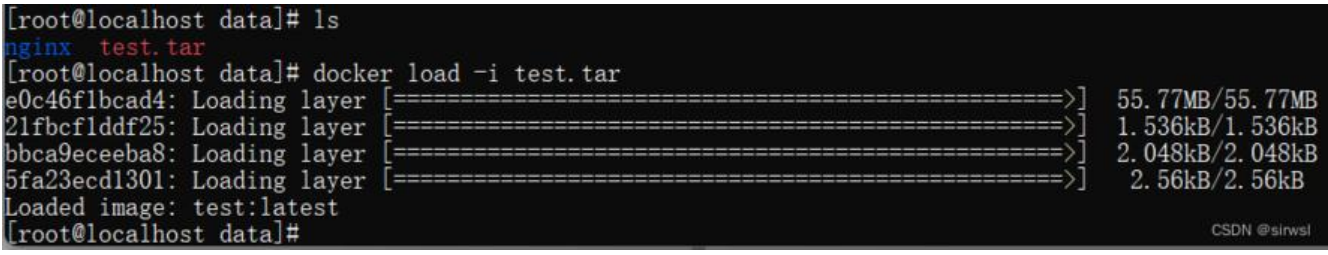

3)运行容器

### **命令:docker run ... image名称**

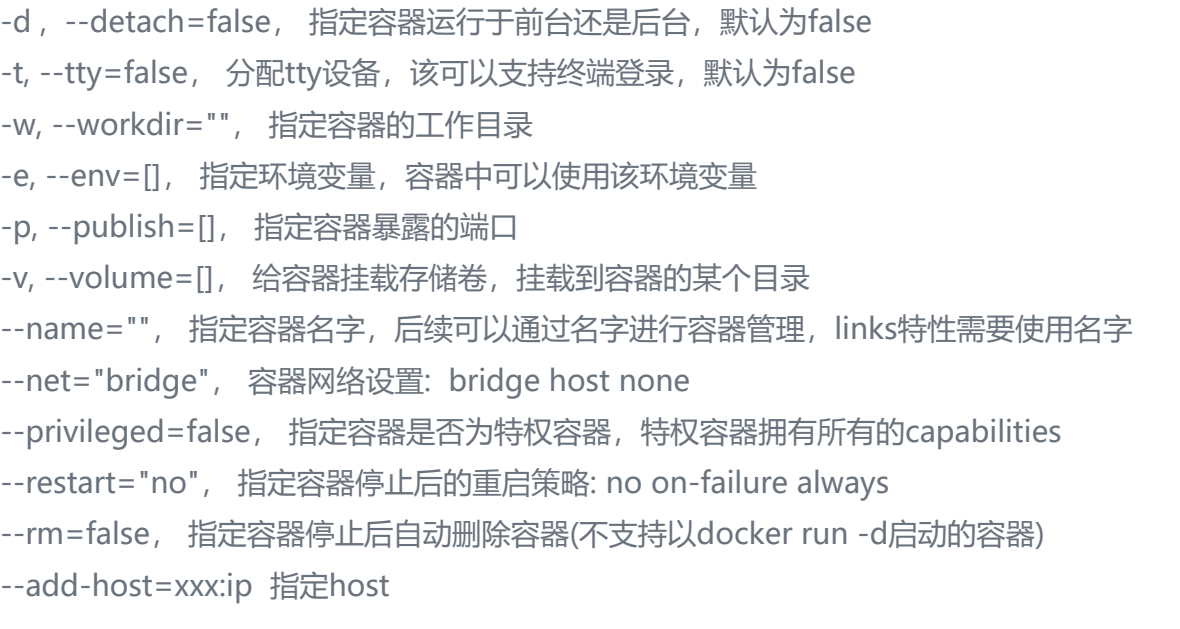

### docker run -d --network=host --name test1 test

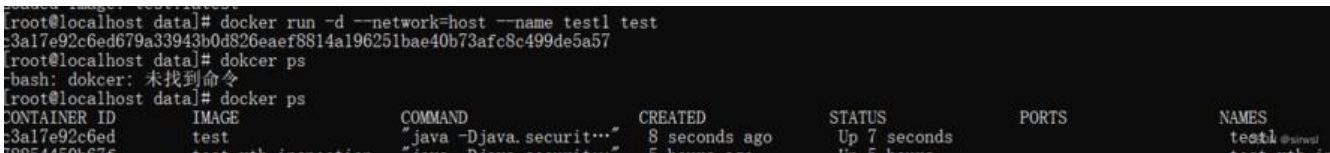

建议在不知道端口的情况下直接--network=host 出现冲突再解决

如果是运行容器到此结束

### **3、修改docker 中jar包配置文件**

### 1)进入容器

### **命令:docker exec -it 容器名 /bin/bash**

docker exec -it test1 /bin/bash

2)查看jar包文件

### **命令:jar tf jar包名称**

#### jar tf xxx.jar

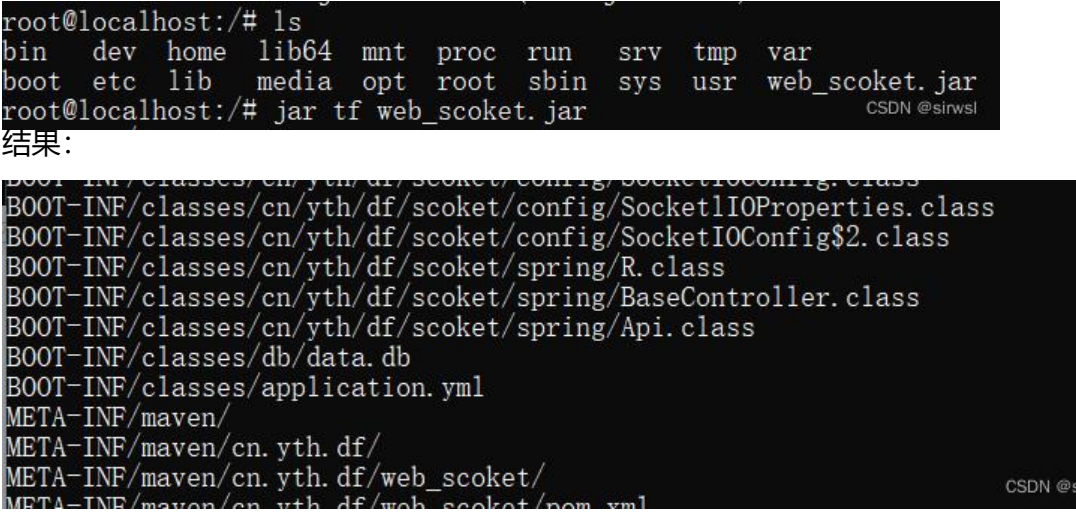

3) 找到对应的配置文件,yml或者properties文件,提取文件

### **命令:jar xf jar包名称 路径**

jar xf web scoket.jar BOOT-INF/classes/application.yml

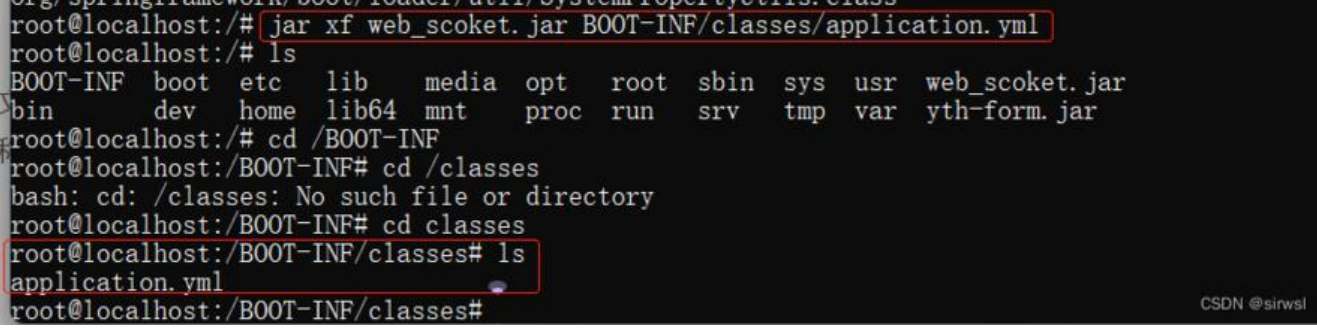

#### 4)退出容器将文件cp出来编辑

**命令: docker cp 容器名:路径 目标文件**

docker cp test1:/BOOT-INF/classes/application.yml application.yml

.<br>[root@localhost data]# docker cp test1:/BOOT-INF/classes/application.yml application.yml [root@localhost data]# 1s application.yml nginx test.tar CSDN @sirwsl

因为docker容器内没得vim,不嫌麻烦可以安装一个,建议copy出来修改。之后使用vim or vi 编辑

#### 5) 将修改好的文件copy回原来的容器

#### **命令: docker cp 源文件 容器名:地址**

docker cp application.yml test1:/BOOT-INF/classes/application.yml

Iroot@localhost data]# docker cp application.yml test1:/B00T-INF/classes/application1.yml<br>[root@localhost data]# docker cp application.yml test1:/B00T-INF/classes/application.yml<br>[root@localhost:/# cd /B00T-INF/classes/<br>ro CSDN @sirwsl

PS: 此处的application1.yml 只是因为做演示, copy时候切记别修改文件名称

也可使用 cat命令 查看是否已经修改 cat xxx

6)将文件copy回jar中

**命令:jar uf jar包名称 文件地址**

jar uf web scoket.jar BOOT-INF/classes/application.yml

jartmp8b/55952b48/38bUU55.tmp mnt run tmp yth-form. jar CSDN @sirwsl

7)退出容器,docker restart 结束!

### **OVER**